# МИНОБРНАУКИ РОССИИ ФГБОУ ВО «БАШКИРСКИЙ ГОСУДАРСТВЕННЫЙ УНИВЕРСИТЕТ» ИНЖЕНЕРНЫЙ ФАКУЛЬТЕТ

Актуализированно: на заседании кафедры ТМО протокол № 17 от «13» июня 2017г. Зав. Кафедрой /Абдеев Р.Г

Согласовано: Председатель УМК Инженерного факультета -/Мельникова А.Я. A. allen

# РАБОЧАЯ ПРОГРАММА ДИСЦИПЛИНЫ

Основы автоматизированного проектирования (наименование дисциплины)

Дисциплины по выбору, вариативная часть - Б1.В.1.10 (цикл дисциплины и его часть (базовая, вариативная, дисциплина по выбору)

### Программа бакалавриата

#### Направление подготовки

15.03.02 - Технологические машины и оборудование (указывается код и наименование направления подготовки)

# Направленность (профиль) подготовки

Инжиниринг технологического оборудования (указывается наименование направленности (профиля) подготовки)

> Квалификация - бакалавр (указывается квалификация)

Разработчик (составитель) Старший преподаватель (должность, ученая степень, ученое звание)

ЛЦавалеев Э.И. (подпись, Фамилия И.О.)

Для приема: 2016

Уфа 2017 г.

Составитель: Шавалеев Э.И.

протокол от «13» июня 2017 г. № 17 Рабочая программа дисциплины актуализирована на заседании кафедры

Заведующий кафедрой / Абдеев Р.Г.

литературы. Протокол №17 от «15» июня 2018 г. утверждены на заседании кафедры: обновлены билеты и список используемой Дополнения и изменения, внесенные в рабочую программу дисциплины,

И.о. заведующего кафедрой / Испорида / Юминов И.П.

Дополнения и изменения, внесенные в рабочую программу дисциплины, утверждены на заседании кафедры: обновлены билеты и список используемой литературы протокол № 28 от «15» мая 2019 г.

И.о.зав. кафедрой  $\mathcal{C}$  Воткин А.В./

Дополнения и изменения, внесенные в рабочую программу дисциплины, утверждены на заседании кафедры: обновлены билеты и список используемой литературы протокол № 10 от «13» января 2020 г.

И.о.зав. кафедрой / Саитов Р.И./

# **Список документов и материалов**

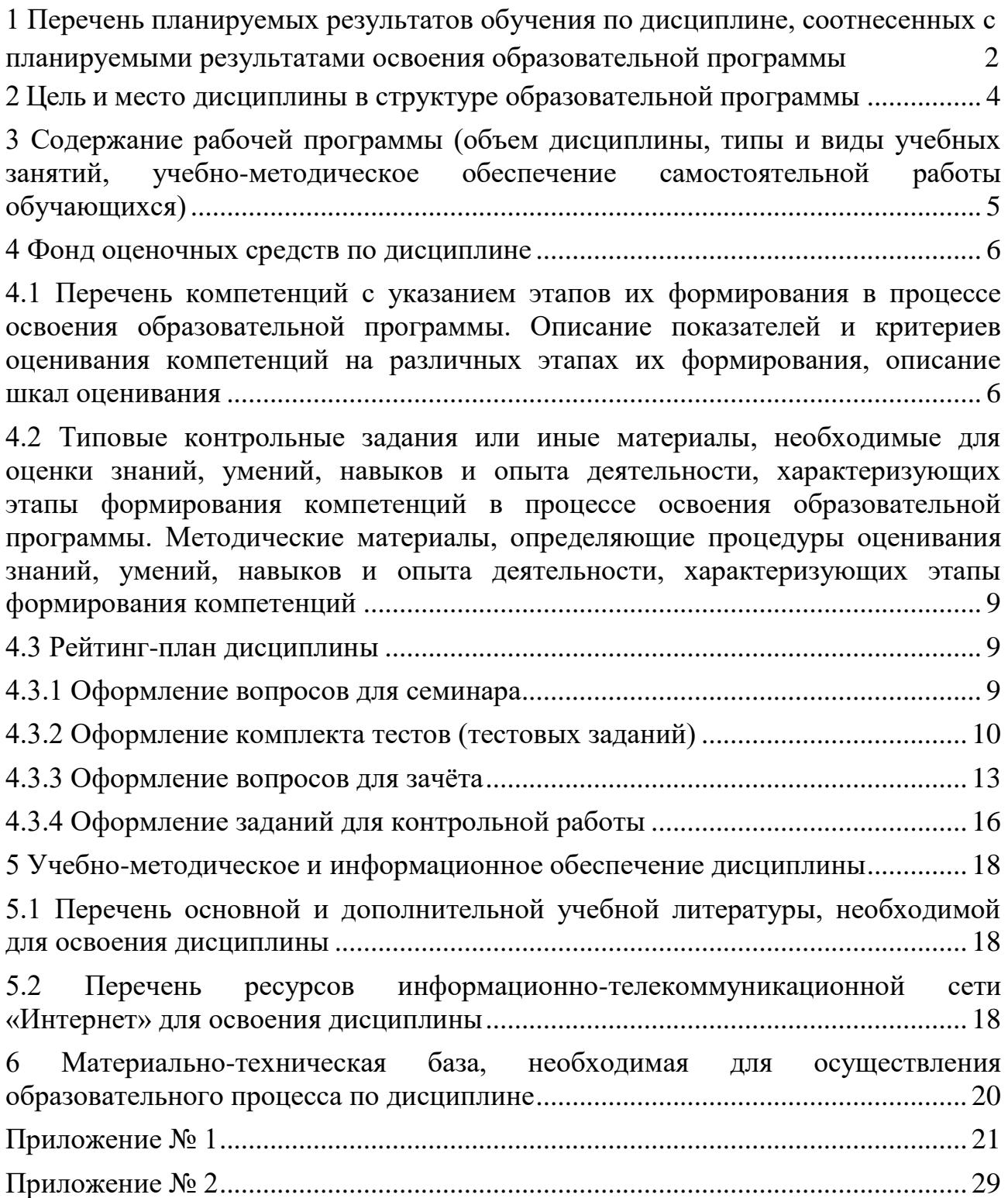

# <span id="page-3-0"></span>**1 Перечень планируемых результатов обучения по дисциплине, соотнесенных с планируемыми результатами освоения образовательной программы**

В результате освоения образовательной программы обучающийся должен овладеть следующими результатами обучения по дисциплине:

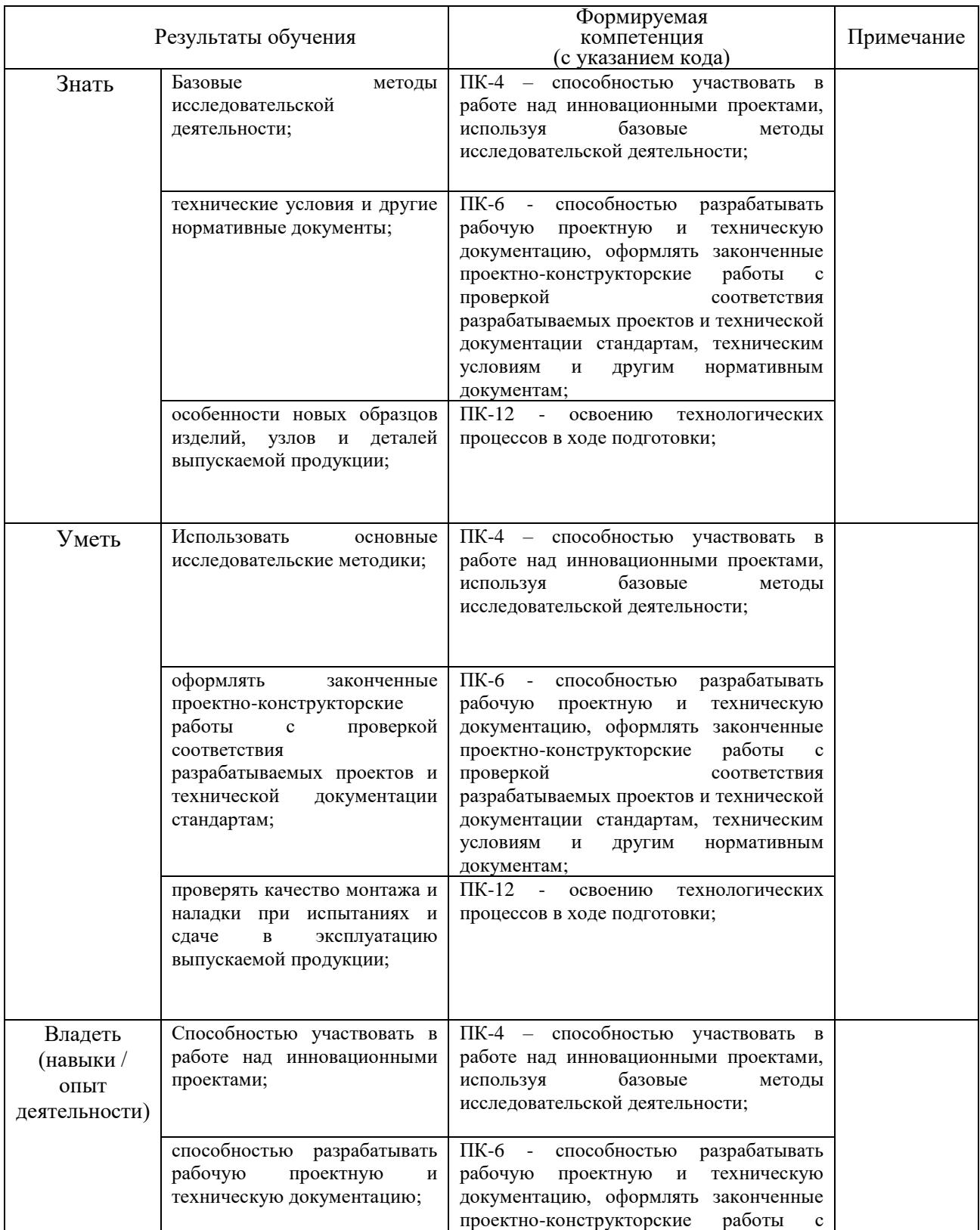

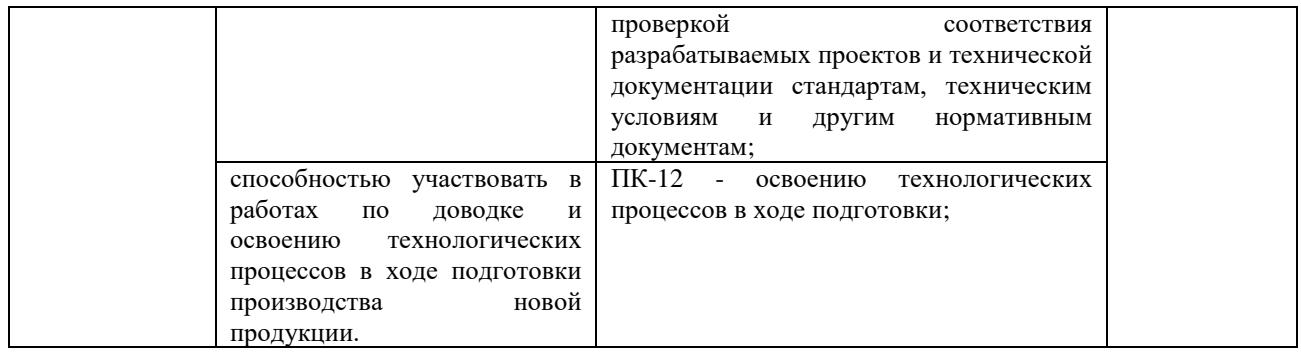

### **2 Цель и место дисциплины в структуре образовательной программы**

<span id="page-5-0"></span>Целью преподавания дисциплины является реализация требований, установленных в ФГОС ВО. Преподавание строится исходя из требуемого уровня подготовки студентов, обучающихся по данной специальности.

Целью дисциплины «Основы автоматизированного проектирования» является ознакомление студентов с системами автоматизированного конструирования и проектирования.

Учебная дисциплина «Основы автоматизированного проектирования» относится к вариативной части – Б1.В.1.010

Для **очной формы обучения д**исциплина изучается на 4 курсе в 7 семестре.

Для **заочной формы обучения** дисциплина изучается на 5 курсе во время зимней сессии.

Для освоения дисциплины необходимы компетенции ПК-9, ПК-10, ПК-13 сформированная в рамках изучения следующих дисциплин:

#### **Из курса «Метрология, стандартизация и сертификация»**

Знания: технологичность изделий и оптимальность процессов их изготовления;

Умения: контролировать соблюдение технологической дисциплины при изготовлении изделий;

Навыки: применения оптимальности процессов и контроль за соблюдением технологической дисциплины при изготовлении изделий.

### **Из курса «Монтаж и ремонт технологического оборудования»**

Знания: возможные причины нарушений технологических процессов;

Умения: применять методы контроля качества изделий и объектов в сфере профессиональной деятельности;

Навыки: разработка мероприятий по предупреждению нарушений технологических процессов.

# <span id="page-6-0"></span>**3 Содержание рабочей программы (объем дисциплины, типы и виды учебных занятий, учебно-методическое обеспечение самостоятельной работы обучающихся)**

Содержание рабочей программы представлено в Приложении № 1.

# **4 Фонд оценочных средств по дисциплине**

<span id="page-7-1"></span><span id="page-7-0"></span>**4.1 Перечень компетенций с указанием этапов их формирования в процессе освоения образовательной программы. Описание показателей и критериев оценивания компетенций на различных этапах их формирования, описание шкал оценивания**

ПК-4 – способностью участвовать в работе над инновационными проектами, используя базовые методы исследовательской деятельности;

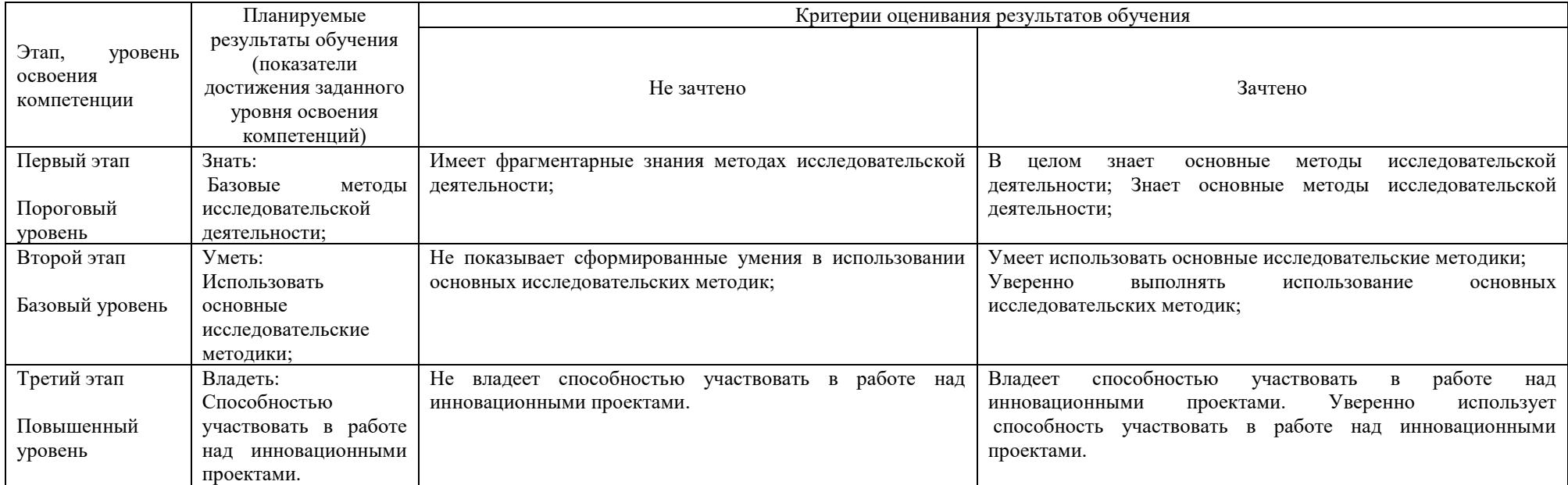

ПК-6 - способностью разрабатывать рабочую проектную и техническую документацию, оформлять законченные проектно-конструкторские работы с проверкой соответствия разрабатываемых проектов и технической документации стандартам, техническим условиям и другим нормативным документам;

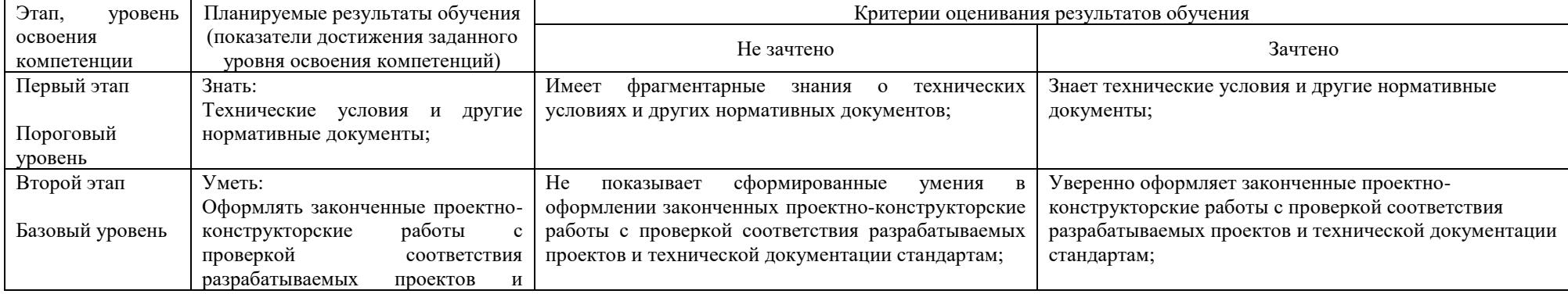

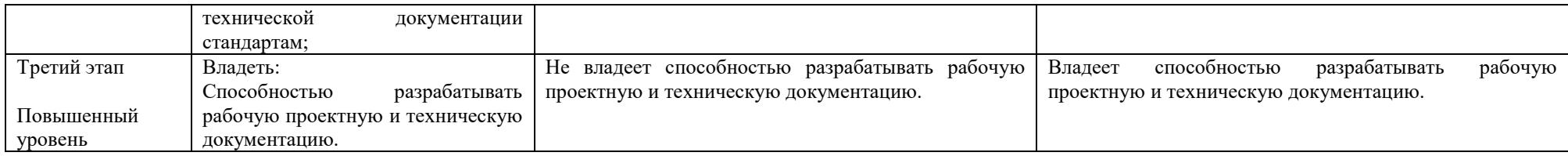

### ПК-12 - освоению технологических процессов в ходе подготовки;

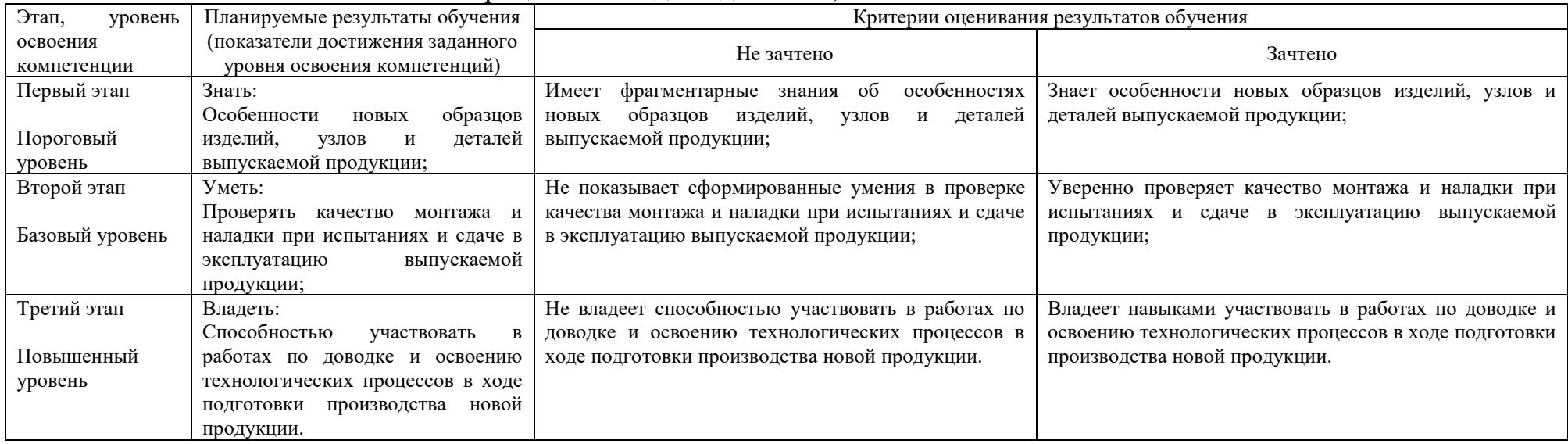

*для зачета студентов очной формы обучения:*

зачтено – от 60 до 110 рейтинговых баллов (включая 10 поощрительных баллов),

не зачтено – от 0 до 59 рейтинговых баллов)

*для зачета студентов заочной формы обучения:*

зачтено – от «удовлетворительно» до «отлично»

не зачтено – «неудовлетворительно»

<span id="page-10-0"></span>**4.2 Типовые контрольные задания или иные материалы, необходимые для оценки знаний, умений, навыков и опыта деятельности, характеризующих этапы формирования компетенций в процессе освоения образовательной программы. Методические материалы, определяющие процедуры оценивания знаний, умений, навыков и опыта деятельности, характеризующих этапы формирования компетенций**

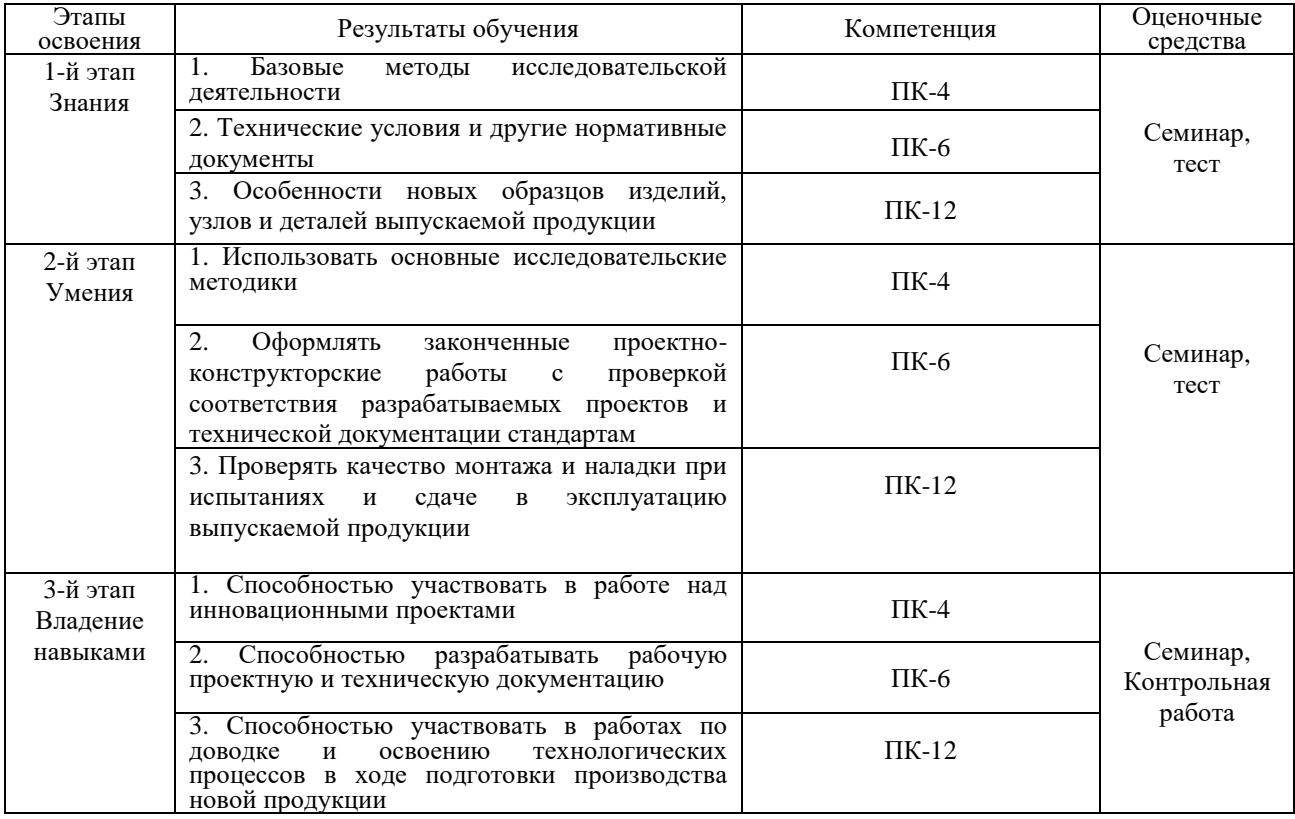

### <span id="page-10-1"></span>**4.3 Рейтинг-план дисциплины**

Рейтинг–план дисциплины представлен в приложении 2.

#### <span id="page-10-2"></span>**4.3.1 Оформление вопросов для семинара**

#### **Темы докладов для семинара**

1. Создание и редактирование геометрических объектов, размеры и обозначения.

2. Формообразующие операции. Вспомогательная геометрия и трехмерные кривые. Использование переменных и выражений в моделях. Параметризация.

3. Порядок создания моделей с помощью библиотеки «Валы и механические передачи» в Компас 3D.

4. Основные понятия. Построение пространственной кривой. Создание конструкций. Обработка и редактирование деталей конструкций. Рекомендуемая последовательность действий.

5. Вставка стандартных деталей и сборочных единиц из библиотеки «Стандартные изделия». Выбор типоразмера, материального исполнения. Редактирование.

6. Общие сведения о библиотеке «Трубопроводы 3D». Примеры работы с библиотекой «Трубопроводы 3D». Понятие трехмерный каркас. Редактирование трехмерной модели трубопровода. Вставка трубной арматуры.

7. Интерфейс программы Deform 3D. Импорт геометрии в Deform 3D из Компас 3D. Работа с препроцессором. Работа с процессором. Работа с постпроцессором.

### **Критерии оценки (в баллах):**

*«зачтено»* **2-3 баллов**

выставляется студенту, если студент дал полные, развернутые ответы на все теоретические вопросы билета, продемонстрировал знание функциональных возможностей, терминологии, основных элементов, умение применять теоретические знания при выполнении практических заданий; студент без затруднений ответил на все дополнительные вопросы; практическая часть работы выполнена полностью без неточностей и ошибок.

#### *«не зачтено»*

**1 балл**

выставляется студенту, если ответ на теоретические вопросы свидетельствует о непонимании и крайне неполном знании основных понятий и методов; обнаруживается отсутствие навыков применения теоретических знаний при выполнении практических заданий; студент не смог ответить ни на один дополнительный вопрос.

### <span id="page-11-0"></span>**4.3.2 Оформление комплекта тестов (тестовых заданий)**

### **Комплект тестов**

**Модуль 1** «Введение в автоматизированное проектирование»

1. Как расшифровывается аббревиатура САПР?

а) Система автоматизирования проекторов.

б) Системы автоматизированного проектирования

в) Система автоматического построение рельефа.

г) Система автоматического проектирования.

2. Что такое проектирование?

а) Это процесс создания описания, необходимого для построения в заданных условиях еще не существующего объекта.

б) Это готовый материал, который необходим для построения в заданных условиях еще не существующего объекта.

в) Совокупность проектных документов в соответствии с установленным перечнем, в котором представлен результат проектирования.

г) Процесс описания определенного объекта.

### 3. Что такое САПР

а) Организационно-техническая система, состоящая из комплекса средств автоматизации проектирования, взаимосвязанного с необходимыми подразделениям проектной организации П1, П2,... , Пn или коллективом специалистов.

б) Система, предназначенная для автоматизации научных экспериментов, а также для осуществления моделирования исследуемых объектов, явлений и процессов, изучение которых традиционными средствами затруднено или невозможно.

в) Совокупность алгоритмов и программ, необходимых для управления системой и решения с ее помощью задач обработки информации вычислительной техникой.

г) Проектирование, при котором все преобразования описаний объекта и алгоритма его функционирования осуществляется без участия человека.

#### *Критерии оценки в баллах:*

#### *«зачтено»:*

#### **23-25 баллов**

выставляется студенту, если студент дал полные, развернутые ответы на все теоретические вопросы билета, продемонстрировал знание функциональных возможностей, терминологии, основных элементов, умение применять теоретические знания при выполнении практических заданий; студент без затруднений ответил на все дополнительные вопросы; практическая часть работы выполнена полностью без неточностей и ошибок.

#### **17-22 баллов**

выставляется студенту, если студент раскрыл в основном теоретические вопросы, однако допущены неточности в определении основных понятий; при ответе на дополнительные вопросы допущены небольшие неточности; при выполнении практической части работы допущены несущественные ошибки.

#### **10-16 баллов**

выставляется студенту, если при ответе на теоретические вопросы студентом допущено несколько существенных ошибок в толковании основных понятий; логика и полнота ответа страдают заметными изъянами; заметны пробелы в знании основных методов; теоретические вопросы в целом изложены достаточно, но с пропусками материала; имеются принципиальные ошибки в логике построения ответа на вопрос; студент не решил задачу или при решении допущены грубые ошибки.

#### *«не зачтено»:*

Менее 9 баллов, выставляется студенту, если ответ на теоретические вопросы свидетельствует о непонимании и крайне неполном знании основных понятий и методов; обнаруживается отсутствие навыков применения теоретических знаний при выполнении практических заданий; студент не смог ответить ни на один дополнительный вопрос.

### **Комплект тестов (тестовых заданий)**

**Модуль 2** «Анализ процесса проектирования как объекта автоматизации»

1. Цель САПР?

а) Повышение качества и технического уровня проектируемой и выпускаемой продукции, увеличение затрат на их создание и эксплуатацию, уменьшения трудоемкости проектирования и повышения качества проектируемой документации, повышения эффективности объектов проектирования.

б) Уменьшение затрат, сокращение сроков выполнения, увеличение трудоемкости, повышение технического уровня проектируемой и выпускаемой продукции.

в) Повышение качества и технического уровня проектируемой и выпускаемой продукции, повышения эффективности объектов проектирования, уменьшения затрат на их создание и эксплуатацию, сокращения сроков, уменьшения трудоемкости проектирования и повышения качества проектируемой документации.

г) Уменьшение затрат, увеличение сроков выполнения, увеличение трудоемкости, повышение технического уровня проектируемой и выпускаемой продукции.

2. Что называют автоматизированным проектированием?

а) Процесс проектирования осуществляется человеком.

б) Проектирование, при котором происходит взаимодействие человека и ЭВМ.

в) Проектирование, при котором все преобразования описаний объекта и алгоритма его функционирования осуществляется без участия человека.

г) Проектирование, при котором все преобразования описаний объекта и алгоритма его функционирования осуществляется дистанционно.

3. Что такое этап реализации?

а) построение выводов по данным, полученным путем имитации;

б) теоретическое применение результатов программирования;

в) практическое применение модели и результатов моделирования.

г) нет верного ответа

#### *Критерии оценки в баллах: «зачтено»* **23-25 баллов**

выставляется студенту, если студент дал полные, развернутые ответы на все теоретические вопросы билета, продемонстрировал знание функциональных возможностей, терминологии, основных элементов, умение применять теоретические знания при выполнении практических заданий; студент без затруднений ответил на все дополнительные вопросы; практическая часть работы выполнена полностью без неточностей и ошибок.

### **17-22 баллов**

выставляется студенту, если студент раскрыл в основном теоретические вопросы, однако допущены неточности в определении основных понятий; при ответе на дополнительные вопросы допущены небольшие неточности; при выполнении практической части работы допущены несущественные ошибки.

**10-16 баллов**

выставляется студенту, если при ответе на теоретические вопросы студентом допущено несколько существенных ошибок в толковании основных понятий; логика и полнота ответа страдают заметными изъянами; заметны пробелы в знании основных методов; теоретические вопросы в целом изложены достаточно, но с пропусками материала; имеются принципиальные ошибки в логике построения ответа на вопрос; студент не решил задачу или при решении допущены грубые ошибки.

#### *«не зачтено»*

9 и менее баллов выставляется студенту, если ответ на вопросы свидетельствует о непонимании и крайне неполном знании основных понятий и методов; обнаруживается отсутствие навыков применения теоретических знаний при выполнении практических заданий; студент не смог ответить ни на один дополнительный вопрос.

### <span id="page-14-0"></span>**4.3.3 Оформление вопросов для зачёта**

### **Вопросы для зачёта**

1. Запуск системы. Открытие документов системы.

2. Управление окном системы. Управление окнами документов.

3. Открытие документа в нескольких окнах. Закрытие документов и завершение работы системы.

4. Управление отображением объектов документа. Увеличение масштаба отображения рамкой. Увеличение масштаба отображения по выделенным объектам.

5. Переход к предыдущему и последующему масштабу отображения. Задание масштаба отображения.

6. Плавное изменение масштаба (панорамирование). Изменение масштаба с фиксированным коэффициентом масштабирования.

7. Использование линеек прокрутки. Использование команды сдвига изображения. Использование мыши для сдвига изображения.

8. Создание и настройка чертежа. Создание фрагмента.

9. Работа с панелью Геометрия. Работа с расширенными панелями команд.

10. Ввод данных в поля на Панели свойств. Ввод выражений в поля панели свойств.

11. Работа с Панелью специального управления. Абсолютные и относительные координаты.

12. Использование глобальных и локальных привязок. Выделение объектов мышью. Отмена и выделение.

13. Выделение группы объектов командами Рамкой и Прежний список. Выделение группы объектов командой Выделить секущей рамкой. Выделение группы объектов командой Выделить секущей ломаной.

14. Удаление объектов. Использование команд Отмена и Повтор.

15. Простановка простых линейных размеров. Управление размерной надписью при простановке линейных размеров. Простановка линейных размеров с заданием параметров.

16. Простановка угловых размеров.

17. Простановка диаметральных размеров.

18. Простановка радиальных размеров.

19. Построение вспомогательной прямой через две точки. Построение вспомогательной прямой через точку под заданным углом к горизонтали. Построение вспомогательной прямой параллельно другой прямой или отрезку.

20. Построение фасок по катету и углу. Построение фасок по двум катетам. Построение фасок с усечением объектов.

21. Построение округлений. Полная симметрия. Частичная симметрия.

22. Создание вспомогательной оси симметрии. Построение зеркального изображения.

23. Штриховка областей указанием точки внутри области. Штриховка областей с построением области штриховки.

24. Использование видов. Управление видами.

25. Простое усечение объектов- Усечение объектов по двум указанным точкам. Выравнивание объектов по границе.

26. Поворот объектов заданием угла поворота. Поворот объектов по базовой точке.

27. Деформация объектов заданием величины сдвига. Деформация объектов заданием базовой точки.

28. Построение линии разрыва при помощи команды Кривая Безье. Построение лекальных кривых при помощи команды Кривая Безье.

29. Ввод обозначения шероховатости поверхностей. Ввод обозначений базовых поверхностей и допусков формы и расположения поверхностей.

30. Ввод обозначения на линии-выноске. Использование линии- выноски для обозначения сварных швов. Ввод обозначений позиций.

31. Ввод и редактирование текста. Вставка специальных знаков. Нумерация абзацев.

32. Ввод текста под углом. Редактирование объектов. Редактирование объектов путем изменения их параметров.

33. Какие возможности имеет программа КОМ ПАС 3D?

34. Для чего создаются 3D модели?

35. Для того чтобы построить модель необходимо выбрать какой тип документа?

36. Каким путем создается 3D модель?

37. Можно ли использовать 3D модели для моделирования процессов механики жидкости и газа?

- 38. Можно ли редактировать эскиз?
- 39. Как построить отверстие на цилиндрической поверхности?
- 40. Как построить проточки на повехности7

41. Что будет если проточку построить рисованием границ вручную, без использования непрерывного ввода объектов?

42. Чтобы построить 3 отверстия по длине окружности необходимо?

- 43. Для чего нужен инструмент "массив"?
- 44. Можно ли рассчитать массу детали?
- 45. Как изменить цвет детали?
- 46. Как рассчитать объем детали?
- 47. Какой выполнить дополнительные построения на уже имеющейся

## детали?

- 48. Как построить модель "выдавливанием"?
- 49. Как построить модель "поворотом вокруг оси"?
- 50. Как построить отверстие на плоской поверхности?
- 51. Как построить отверстие на цилиндрической поверхности?
- 52. Для чего нужны касательные плоскости?
- 53. Как построить чертеж по уже имеющ ейся 3D модели?
- 54. Как рассчитать М ЦХ детали?
- 55. Как показать сечение детали?
- 56. В чем состоит суть построения модели "по сечениям"?
- 57. Что такое "смещенная плоскость"?
- 58. Как построить "смешенную плоскость"?
- 59. Для чего нужна функция «Авторазмер»?
- 60. Для чего нужно совмещение точек?
- 61. Как копировать эскиз?
- 62. Как добавить шпоночный паз, без его построения?
- 63. Как вычислить М ЦХ модели?
- 64. как удалить вспомогательные плоскости?
- 65. Как изменить цвет модели?
- 66. В чем состоит суть кинематической операции?
- 67. Как построить элемент при помощи кинематической операции?

68. какие требования предъявляются к эскизам при построении траектории?

- 69. Возможно ли наличие на эскизах самопересекающихся контуров?
- 70. Можно ли на одной плоскости показать несколько эскизов?
- 71. как построить тонкостенный элемент?

# <span id="page-17-0"></span>**4.3.4 Оформление заданий для контрольной работы**

Цель:

1. Разработка конструкторско-технологической документации процесса обработки детали в системе САПР.

Задачи

- 1. Создание трехмерной детали
- 2. Разработка карты эскиза
- 3. Разработка расчетно-технологической карты

# Вариант – 1

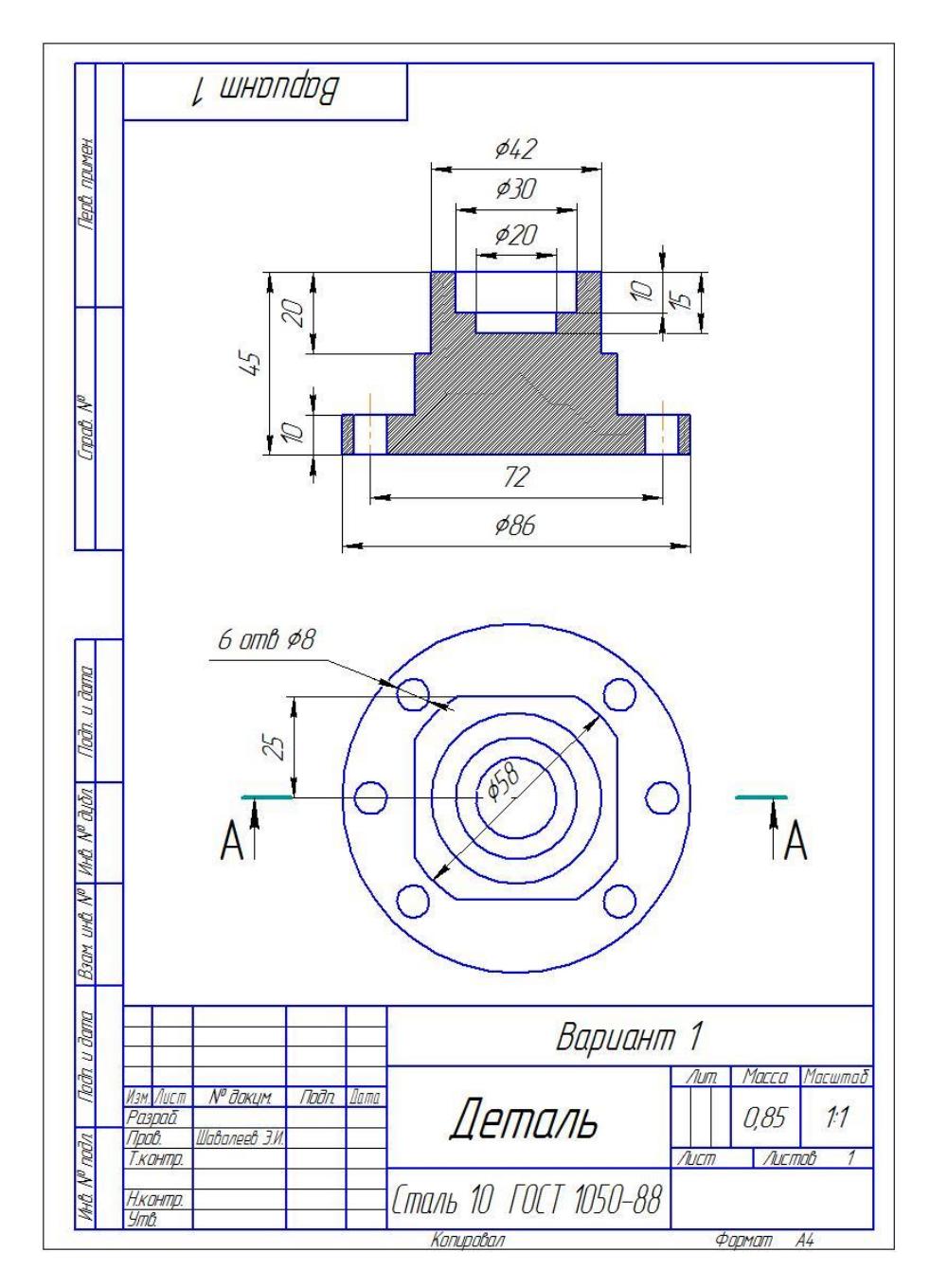

#### *Критерии оценки в баллах:*

#### *«зачтено»*

13 -20 баллов выставляется студенту, если студент дал полные, развернутые ответы продемонстрировал знание функциональных возможностей, терминологии, основных элементов, умение применять теоретические знания при выполнении практических заданий; студент без затруднений ответил на все дополнительные вопросы; практическая часть работы выполнена полностью без неточностей и ошибок.

#### *«не зачтено»*

12 и менее баллов выставляется студенту, если ответ свидетельствует о непонимании и крайне неполном знании основных понятий и методов; обнаруживается отсутствие навыков применения теоретических знаний при выполнении практических заданий; студент не смог ответить ни на один дополнительный вопрос.

## **5 Учебно-методическое и информационное обеспечение дисциплины**

# <span id="page-19-1"></span><span id="page-19-0"></span>**5.1 Перечень основной и дополнительной учебной литературы, необходимой для освоения дисциплины**

1. Авлукова Ю. Ф. Основы автоматизированного проектирования: учебное пособие. — Минск: Высшая школа, 2013. — 219 с. ЭВК, ЭБС УБО

2. Конакова И. П., Пирогова И. И. Основы проектирования в графическом редакторе КОМПАС-График-3D-V14. — Екатеринбург: Издательство Уральского университета, 2014. — 113 с. — ЭВК, ЭБС УБО

3. Основы автоматизированного проектирования изделий и технологических процессов: учебное пособие / Галяветдинов Н. Р. и др.. — Казань: Издательство КНИТУ, 2013. — 112 с. ЭВК, ЭБС УБО

4. Хорольский А. А. Практическое применение КОМПАС в инженерной деятельности: курс лекций. — М.: Национальный Открытый Университет «ИНТУИТ», 2016. — 325 с. — ЭВК, ЭБС УБО

### **Дополнительная литература**

5. Головицына М. В. Автоматизированное проектирование промышленных изделий. — М.: Интернет-Университет Информационных Технологий, 2011. — 340 с. — ЭВК, ЭБС УБО.

6. Кудрявцев Е. М. КОМПАС-3D. Проектирование в машиностроении. — М.: ДМК Пресс, 2009. — 440 с. — ЭВК, ЭБС «Лань»

7. Тарабарин О. И., Абызов А. П., Ступко В. Б. Проектирование технологической оснастки в машиностроении. — Лань, 2013. — 304 с. — ЭВК, ЭБС «Лань»

8. Зубарев Ю. М. Расчет и проектирование приспособлений в машиностроении. — Лань, 2015. — 320 с. — ЭВК, ЭБС

9. Шавалеев Э. И., Абдеев Э. Р. Методические указания по выполнению курсовых проектов по дисциплине Основы автоматизированного проектирования «Разработка конструкторско-технологической документации механической обработки детали на фрезерном станке с ЧПУ Fanuc» 15.03.02 – «Технологические машины и оборудование». — Уфа: РИЦ БашГУ, 2018. — 40 с.

10. Шелофаст В. В., Чугунова Т. Б., Основы проектирования машин. Примеры решения задач. — М. 2004. — 240 с.

## <span id="page-19-2"></span>**5.2 Перечень ресурсов информационно-телекоммуникационной сети «Интернет» и программного обеспечения, необходимых для освоения дисциплины**

1. [http://technofile.ru](http://technofile.ru/) – учебная литература – книги, методические указания для преподавателей и студентов;

2. <https://e.lanbook.com/> – учебная литература – книги, методические указания для преподавателей и студентов;

3. Windows 8 Russian. Windows Professional 8 Russian Upgrade. Договор № 104 от 17.06.2013 г. Лицензии бессрочные

4. Microsoft Office Standard 2013 Russian. Договор № 114 от 12.11.2014 г. Лицензии бессрочные.

5. Система централизованного тестирования БашГУ (Moodle). GNU General Public License.

# <span id="page-21-0"></span>**6 Материально-техническая база, необходимая для осуществления образовательного процесса по дисциплине**

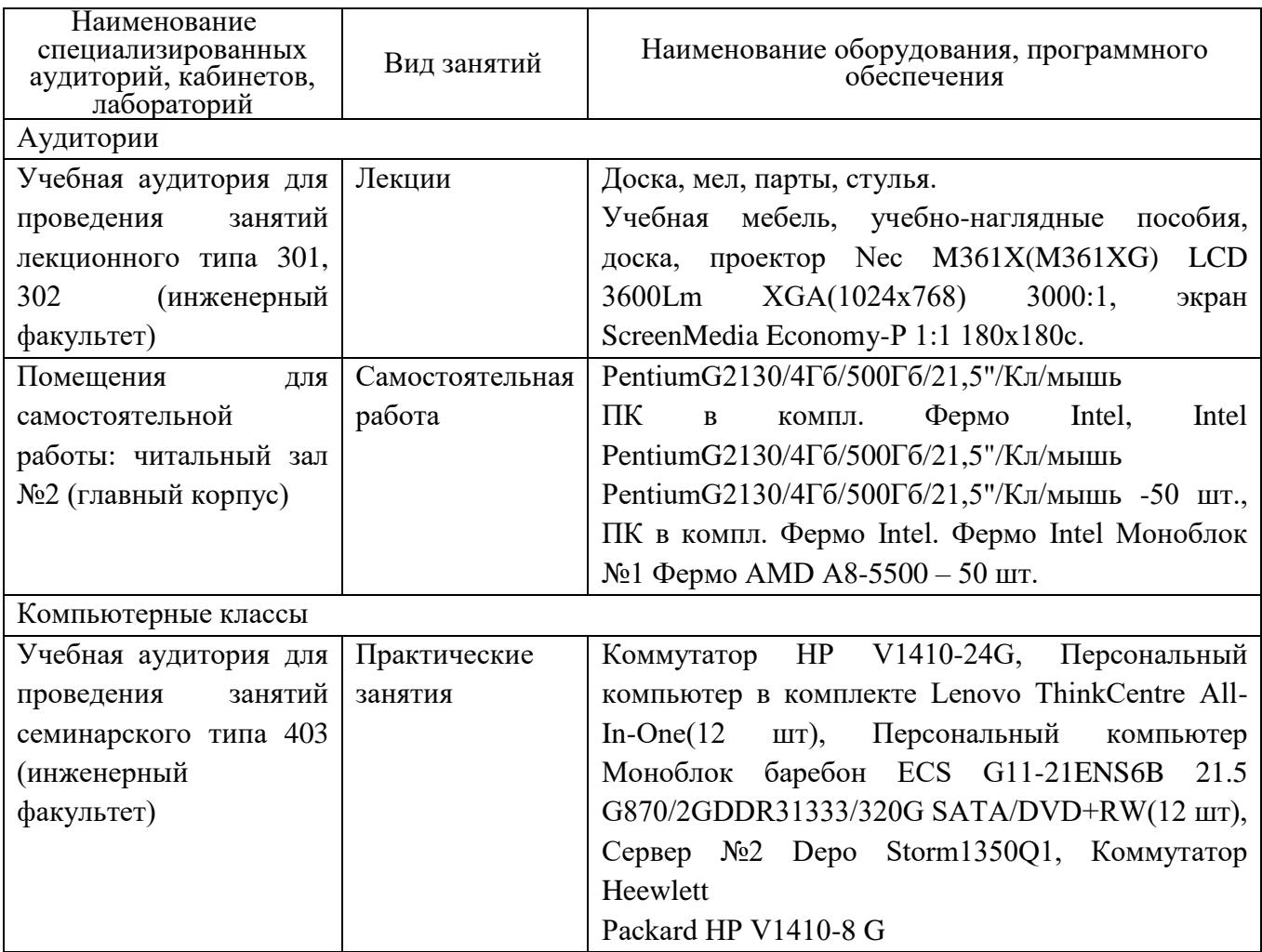

# <span id="page-22-0"></span>МИНОБРНАУКИ РОССИИ ФГБОУ ВО «БАШКИРСКИЙ ГОСУДАРСТВЕННЫЙ УНИВЕРСИТЕТ» ИНЖЕНЕРНЫЙ ФАКУЛЬТЕТ

# **СОДЕРЖАНИЕ РАБОЧЕЙ ПРОГРАММЫ**

## дисциплины «Основы автоматизированного проектирования» на осенний (7) семестр

## дневной формы обучения

(форма обучения)

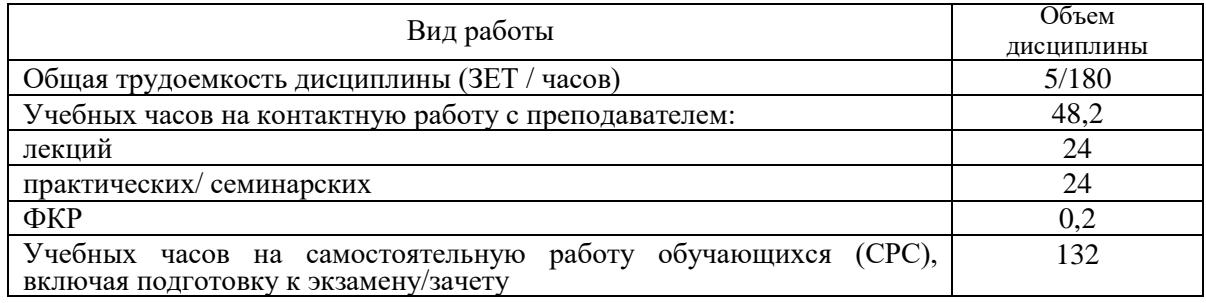

Формы контроля:

зачет – осенний (7) семестр.

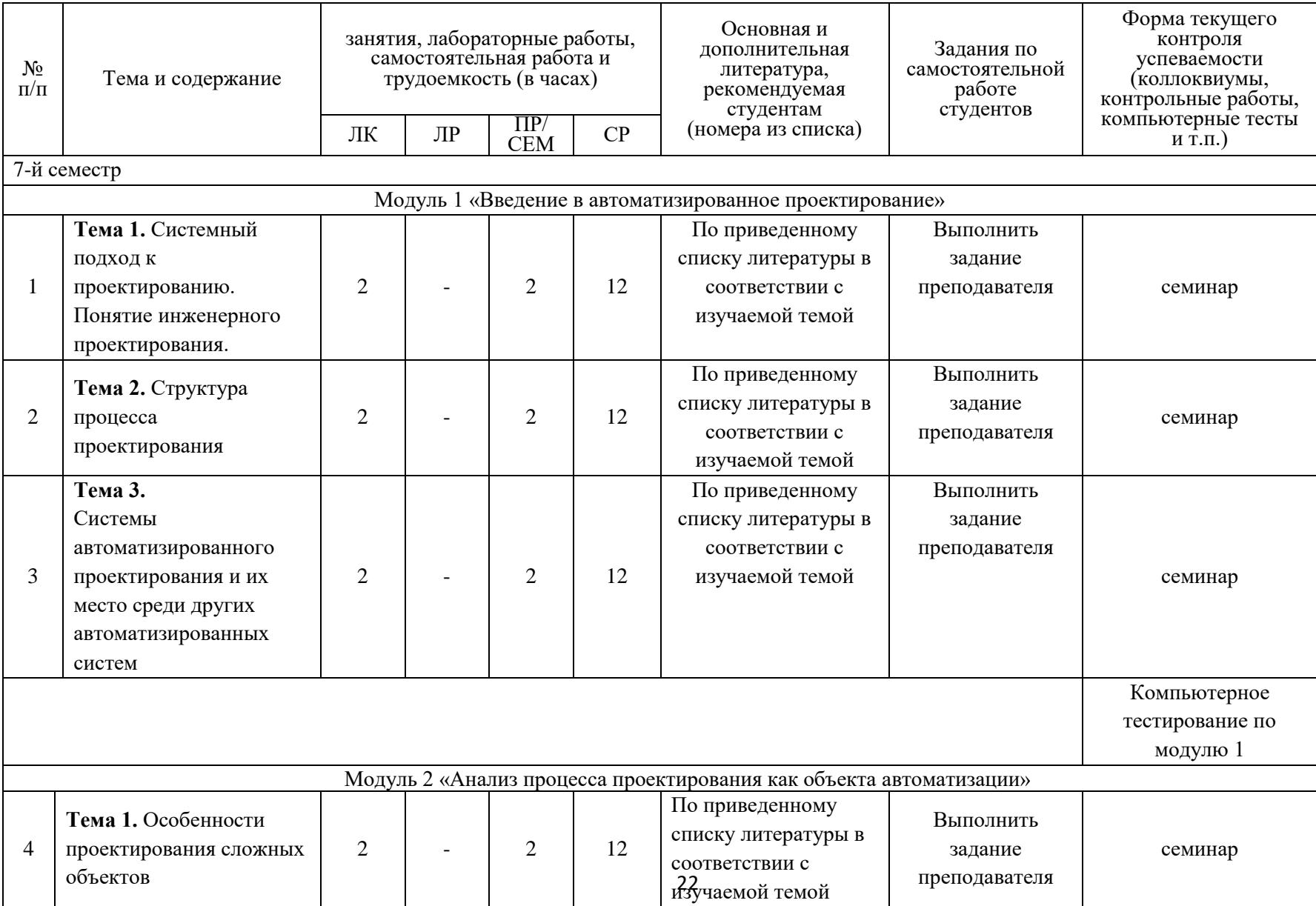

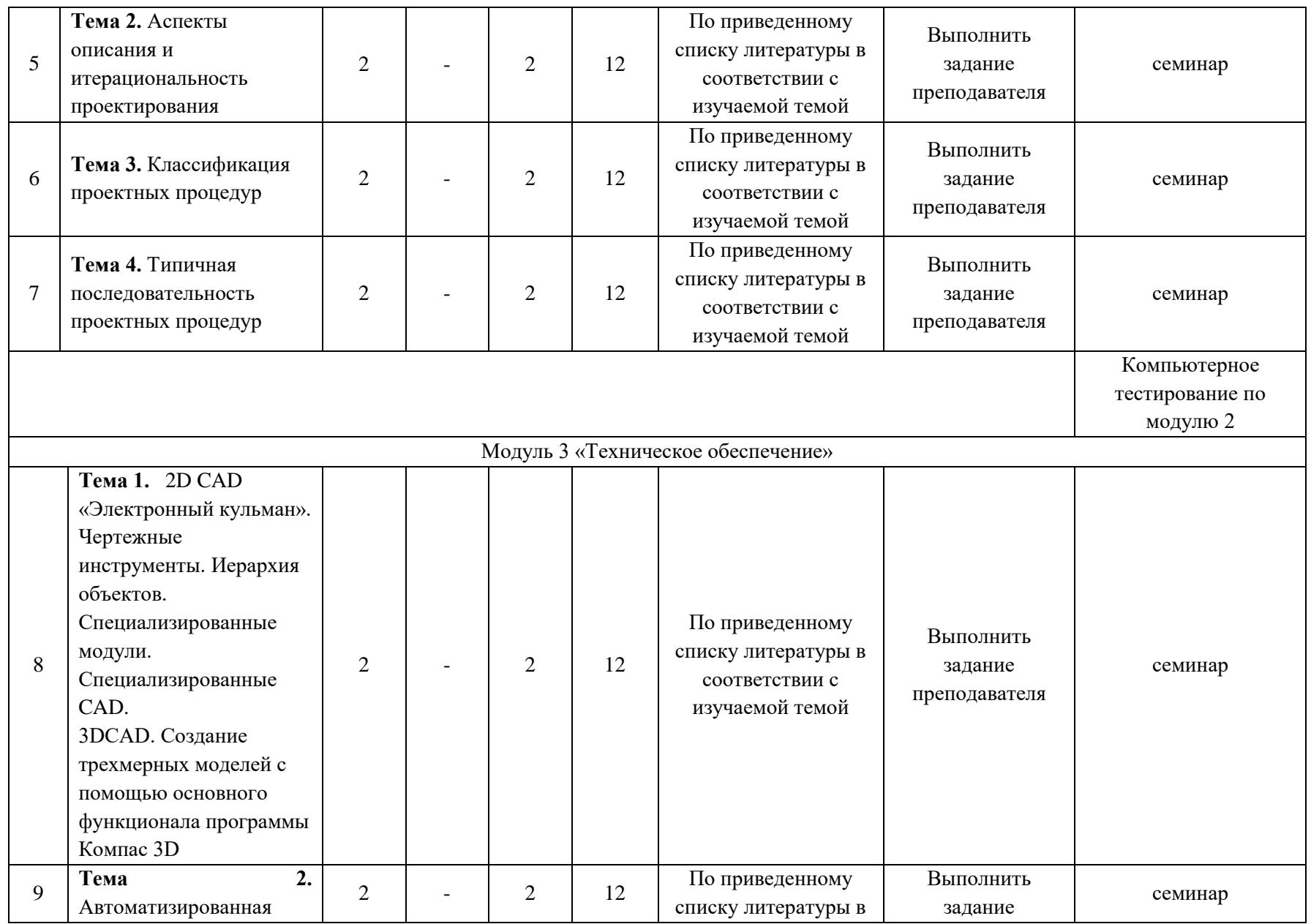

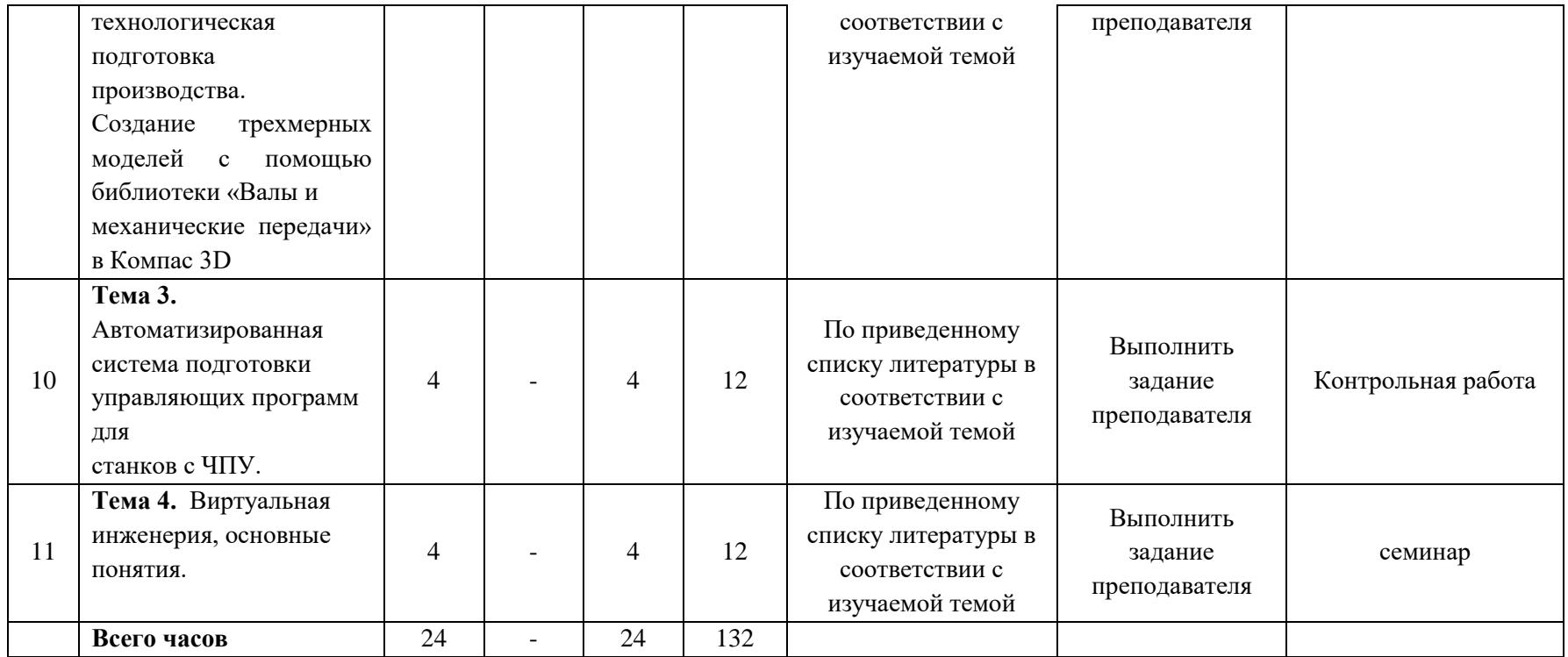

# МИНОБРНАУКИ РОССИИ ФГБОУ ВО «БАШКИРСКИЙ ГОСУДАРСТВЕННЫЙ УНИВЕРСИТЕТ» ИНЖЕНЕРНЫЙ ФАКУЛЬТЕТ

# **СОДЕРЖАНИЕ РАБОЧЕЙ ПРОГРАММЫ**

# дисциплины «Основы автоматизированного проектирования» на зимнюю сессию

заочной формы обучения (форма обучения)

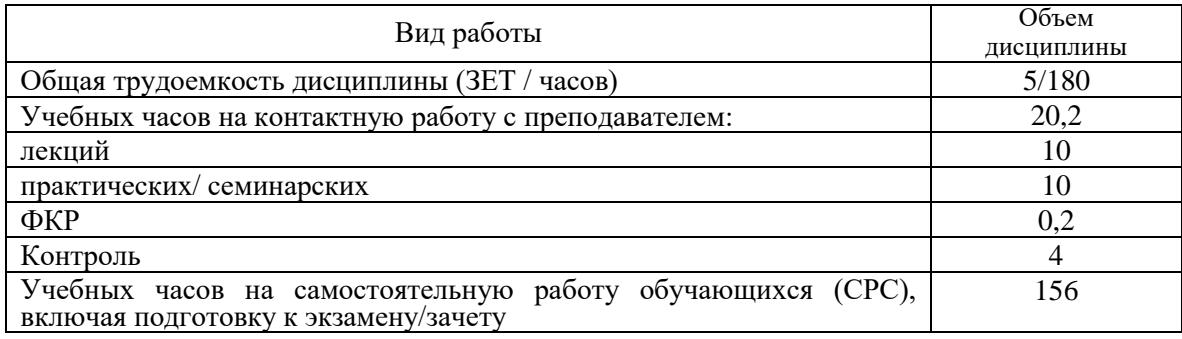

Форма(ы) контроля:

зачет –зимний (7) семестр.

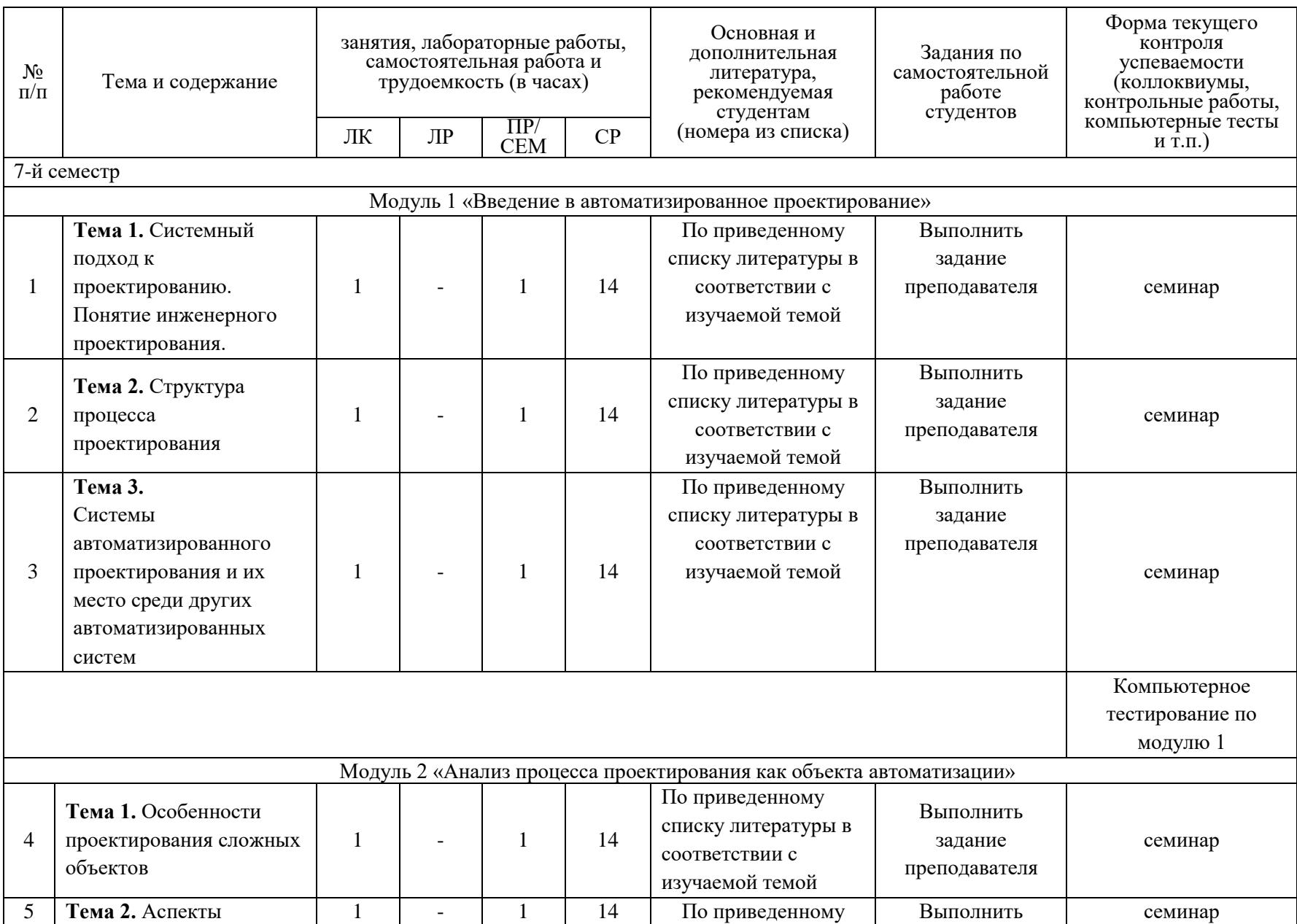

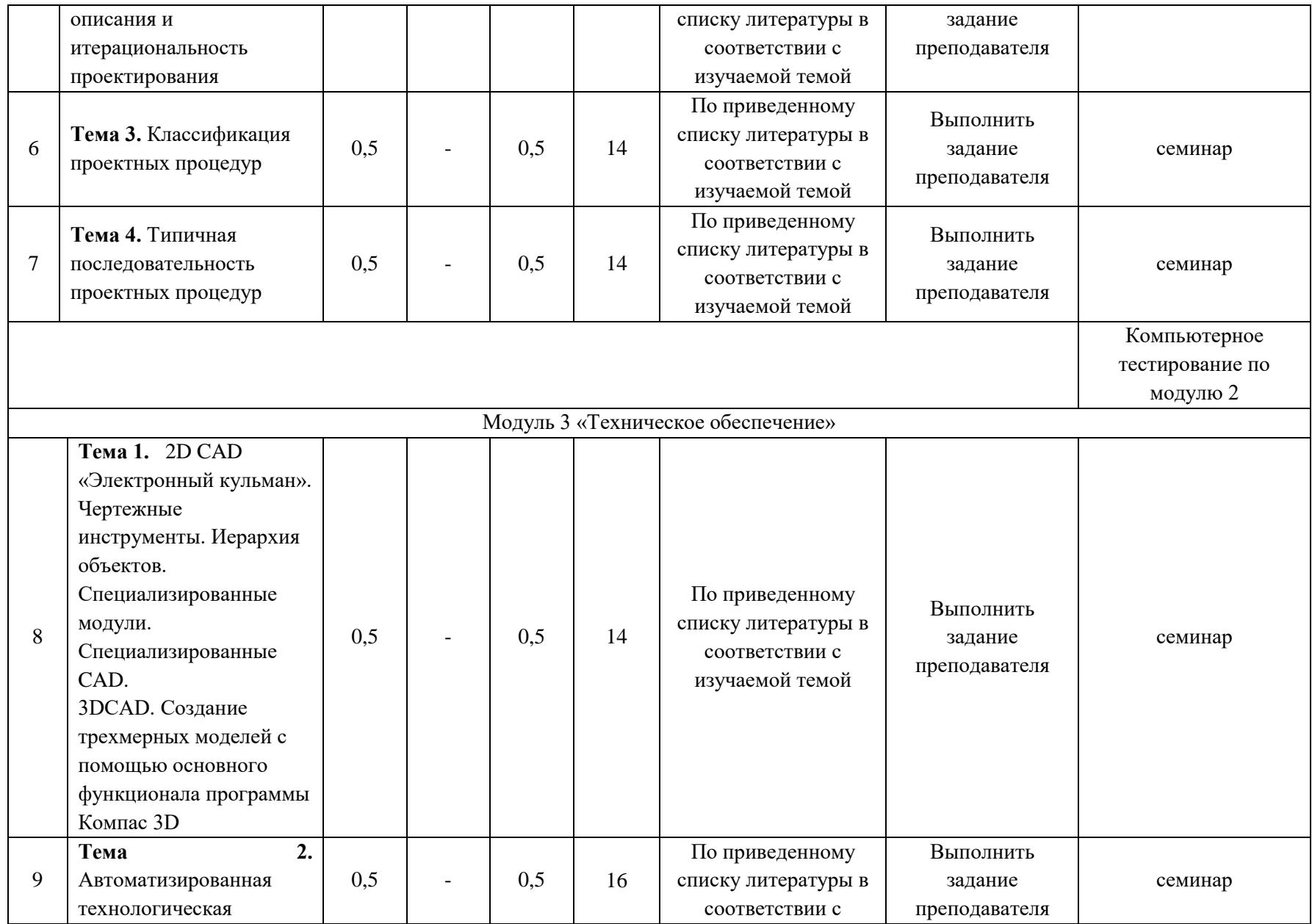

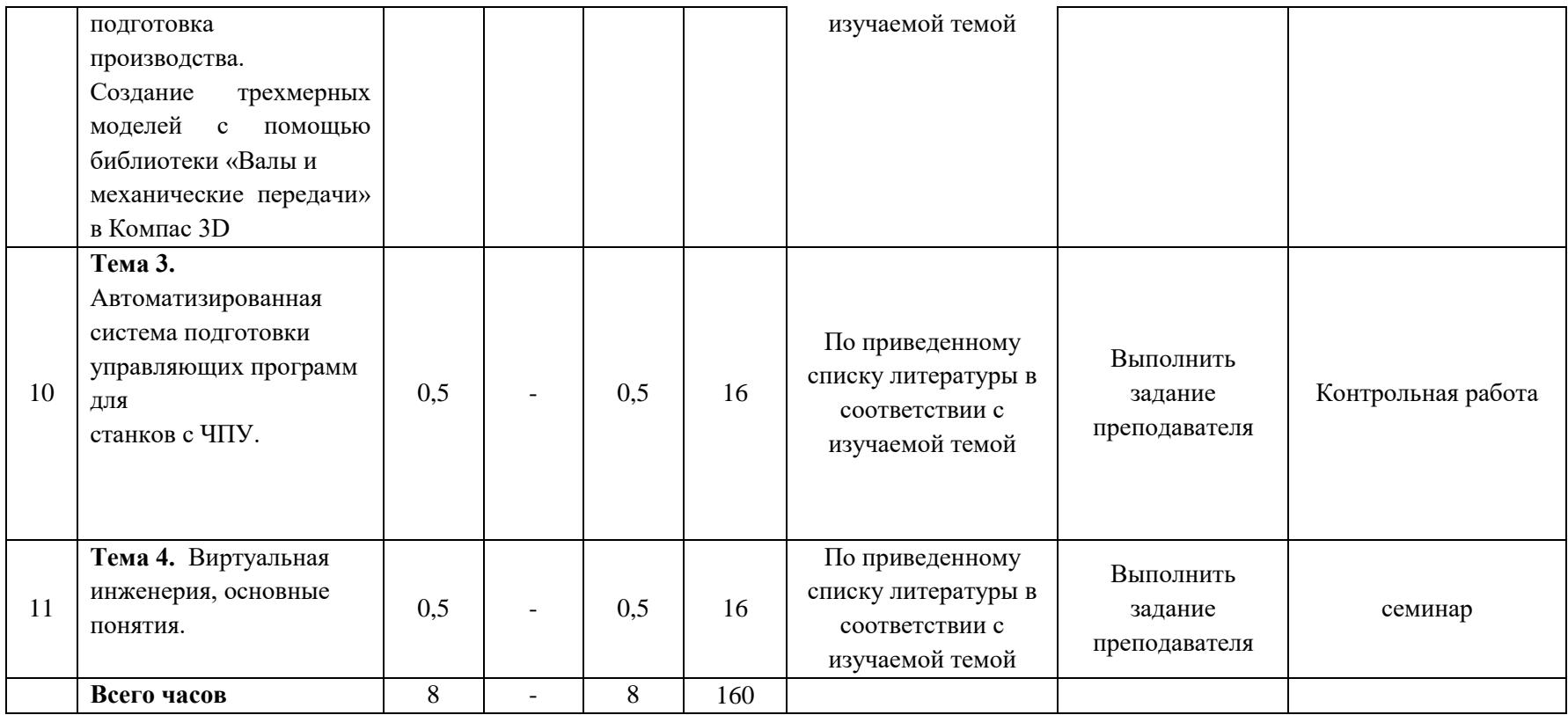

#### **Рейтинг – план дисциплины**

Основы автоматизированного проектирования (название дисциплины согласно рабочему учебному плану)

# <span id="page-30-0"></span>Специальность – Технологические машины и оборудование курс – 4, семестр – осенний (7)

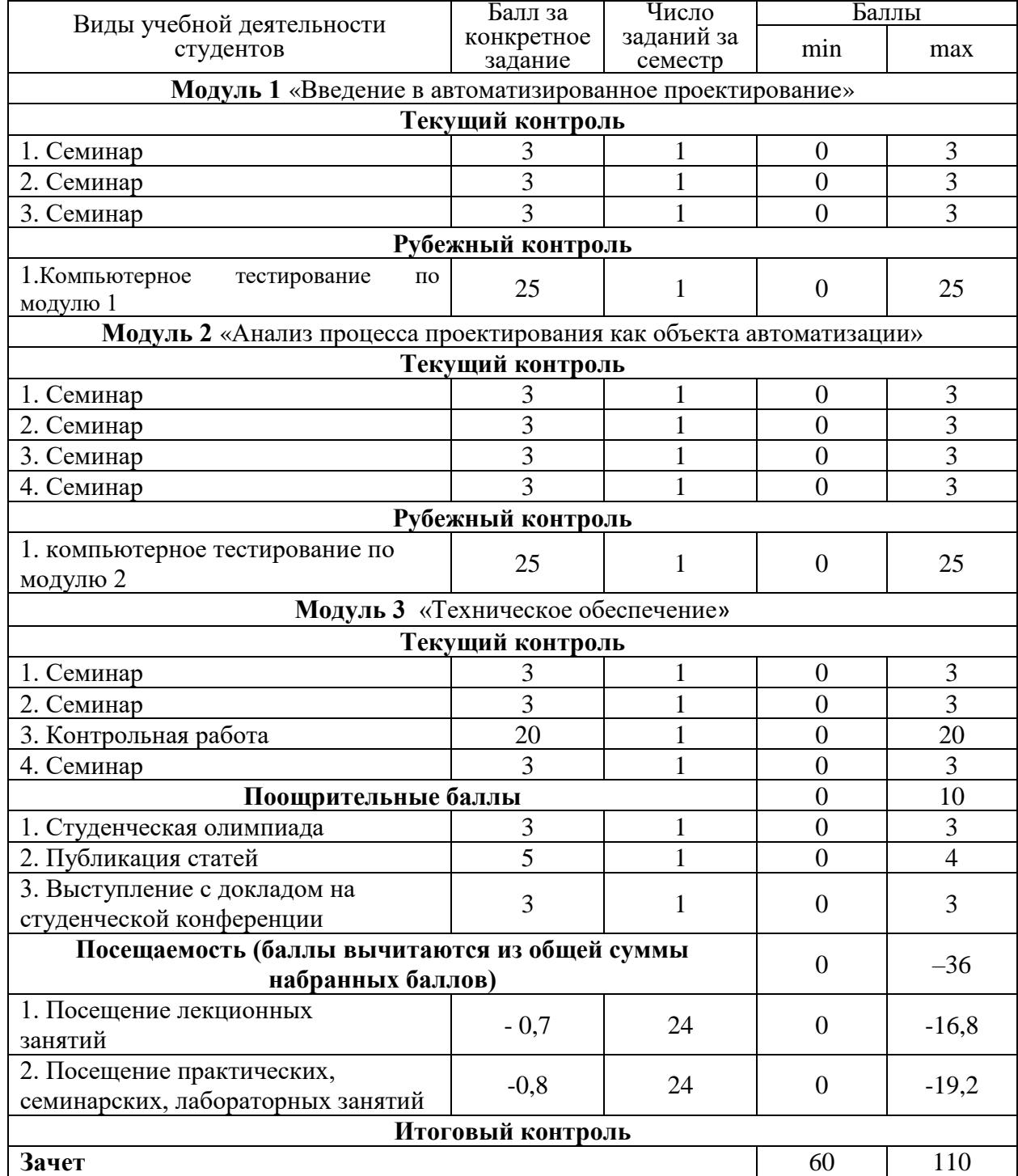